## Как просмотреть журнал «Свидетельства о смерти»

Журнал свидетельств о смерти предназначен для отображения свидетельств о смерти и работы с ними (просмотр, редактирование).

Для просмотра журнала следует выбрать пункт «Свидетельства о смерти», доступный на главной странице системы:

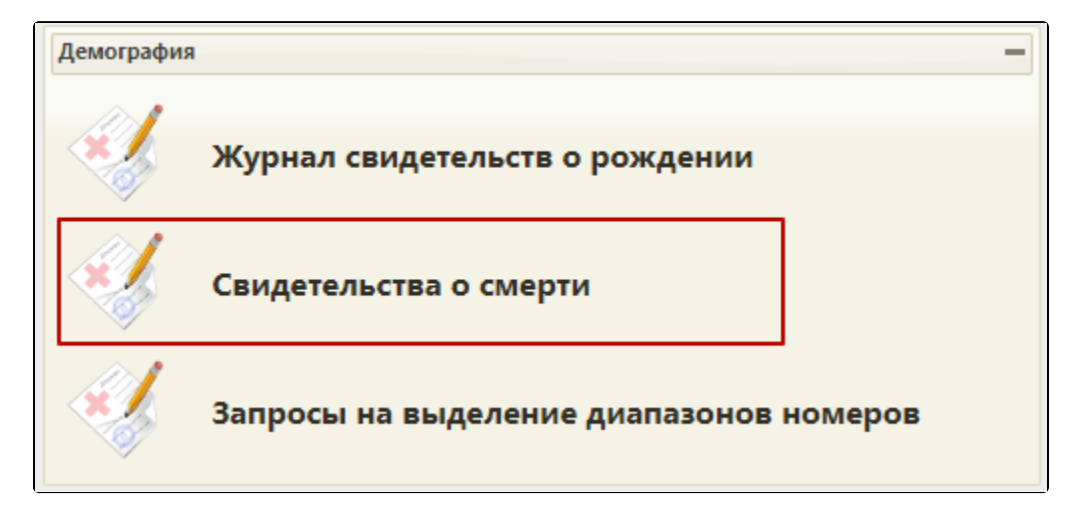

Выбор пункта «Свидетельства о смерти»

После выбора пункта «Свидетельства о смерти» загрузится страница Журнала. По умолчанию Журнал отображается пустым. Для просмотра списка свидетельств о смерти необходимо нажать кнопку «Найти». Отобразятся свидетельства о смерти, оформленные врачом, авторизованным в системе. Максимальное количество отображаемых записей в списке – 100. Постранично записи не отображаются.

## [blocked URL](http://dl4.joxi.net/drive/2022/11/15/0055/2974/3636126/26/d1dae1b074.jpg)

Страница «Свидетельства о смерти»

Журнал состоит из следующих элементов:

- 1. Панель фильтрации позволяет осуществить фильтрацию свидетельств о смерти в журнале по критериям.
- 2. Кнопка «Создать» позволяет создать новое свидетельство о смерти.
- 3. Список свидетельств о смерти отображает свидетельства о смерти и краткую информацию по ним.

В списке свидетельств о смерти отображается следующая информация:

- 1. Серия, номер свидетельства о смерти.
- 2. ФИО умершего.
- 3. Пол.
- 4. Дата рождения.
- 5. Дата смерти.
- 6. Дата выдачи свидетельства о смерти.
- 7. Тип свидетельства. Поле может принимать следующие значения:
	- Предварительное.
	- Взамен предварительного.
	- Окончательное.
	- Взамен окончательного.
	-
- 8. Статус. Поле может принимать следующие значения: Черновик – свидетельство сохранено, но не напечатано.
	- Напечатано свидетельство напечатано на фирменном бланке.
	- Испорчено свидетельство испорчено.
- 9. Вид свидетельства. Поле может принимать следующие значения:
	- Свидетельство о смерти.
		- Перинатальное свидетельство.
- 10. МО/Подразделение.
- 11. Основная причина смерти отражается болезнь или состояние, непосредственно приведшее к смерти.
- 12. Форма свидетельства. Поле может принимать следующие значения:
- Бумажное.
	- Электронное.
- 13. Статус в РЭМД. Поле может принимать следующие значения:
	- Сформирован
	- Подписан
- Удалена подпись
- Ожидает подписания
- Ошибка при отправке
- Отправлен
- Зарегистрирован
- Ошибка регистрации
- Загружен
- Ошибка при загрузке
- Ожидает загрузки из РЭМД
- Не указан

## Подробнее о работе с журналом умерших:

- [Как найти свидетельство о смерти в журнале](https://confluence.softrust.ru/pages/viewpage.action?pageId=15827143)
- [Как отсортировать список свидетельств о смерти](https://confluence.softrust.ru/pages/viewpage.action?pageId=15827151)
- [Как редактировать или удалить свидетельство о смерти](https://confluence.softrust.ru/pages/viewpage.action?pageId=15827168)
- [Как выгрузить список свидетельств о смерти](https://confluence.softrust.ru/pages/viewpage.action?pageId=15827130)